## **Lock / Unlock Files**

This option is used to lock, unlock, or display locked files.

Files can be locked or unlocked for all users or for all but utility/EXF users. Once locked for all users, a file cannot be unlocked for utility users only.

Locking is immediate: a transaction in process whose file becomes locked will be backed out.

Unlocking makes the file available again for normal use.

Equivalent direct commands are

**LOCK FILE**

**UNLOCK FILE**

Selecting option "L" (Lock/Unlock Files) from the Session Opercoms menu displays the following:

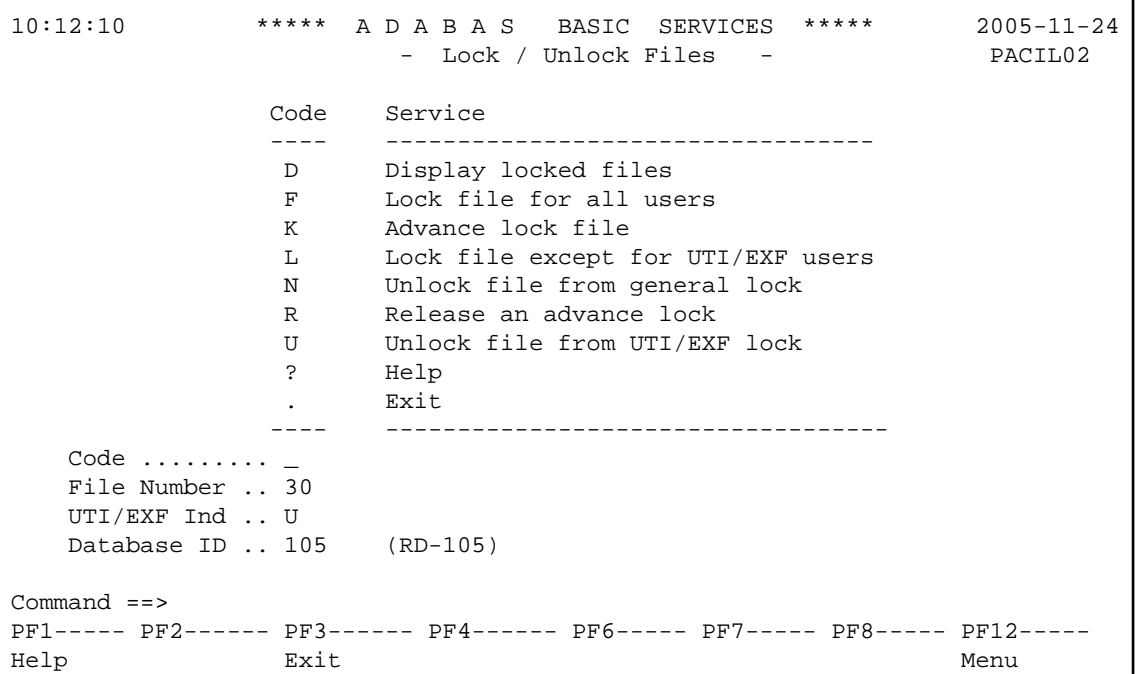

## **To list and modify the files that are locked**

1. Enter "D" in the Code field and press ENTER.

## **Note:**

You can unlock a file directly from the Lock / Unlock Files menu by entering an "N" or "U" function.

The Display Locked Files screen is displayed:

```
10:17:45 ***** A D A B A S BASIC SERVICES ***** 2005-11-24
DBID 105 - Display Locked Files - PACID02
 Mark entries with 'U' to unlock:
 M Fnr. Lock Status M Fnr. Lock Status
 - ----- ------------------------- - ----- -------------------------
 _ 1 Locked for ALL users
 _ 35 Locked except for UTI
 _ 50 Locked except for EXU/EXF
 _ 55 Locked for ALL users
 _ 60 Locked for ALL users
PF1----- PF2------ PF3------ PF4------ PF6----- PF7----- PF8----- PF12-----
Help Exit -- - + Menu
```
## **To unlock files**

1. Enter a "U" in the M column to the left of the file number on this screen.

Multiple files may be unlocked at the same time.